# **AutoCAD**

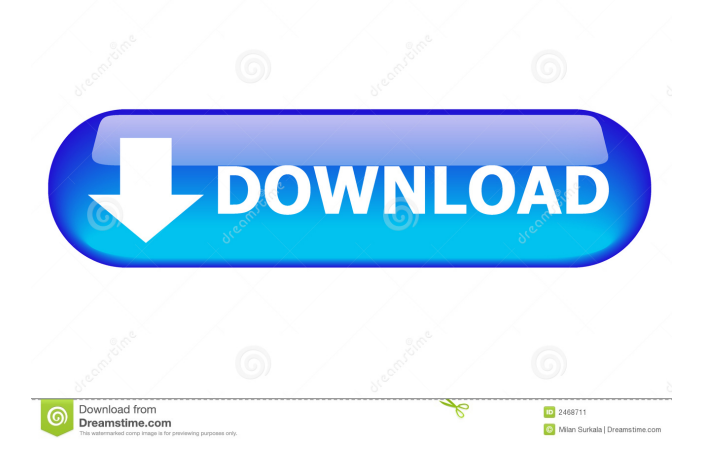

## **AutoCAD Crack+ [32|64bit]**

AutoCAD's development has been driven by the need to improve the effectiveness and productivity of CAD operators and to bring CAD into the mainstream of computer-aided design, engineering and construction. The product name has changed several times. Originally "AutoCAD" was the same program for both the primary computer drafting and drawing software applications. In the 1990s, AutoCAD was split into two separate lines, AutoCAD LT and AutoCAD Pro. AutoCAD LT was for low-end users, and AutoCAD Pro was a more expensive model for professional users. In 2003, a newer product was created, AutoCAD 2009. This product was a cross between the desktop and mobile models, and AutoCAD 2009 was the first version of the desktop product that could be used both on a computer and on a tablet or smart phone. It also offered a set of features that were specifically designed to work on tablets and smart phones. In 2012, AutoCAD was rebranded as Autodesk® AutoCAD®. AutoCAD software is now marketed under Autodesk's Architecture, Construction, Engineering, and Media Solutions (ACEMS) brand. On June 29, 2018, Autodesk announced that they will be separating the professional desktop version from AutoCAD AutoCAD as a standalone product, and will be marketed as Autodesk® AutoCAD® 2018. What Does AutoCAD Do? When you open the application, the program is typically launched from the Windows® Start menu. From there, you can select "AutoCAD" or "AutoCAD AutoCAD LT" or "AutoCAD Pro." Using the Command Line The AutoCAD tool bar can be docked at the bottom of the screen or hidden to make room for more data or to better present the graphic. Although the tool bar is typically used to access various commands and to control views, it also contains a number of shortcut keys which can be used for very quick data entry. Using the Ribbon The ribbon contains most of the commands necessary to perform drawing functions. You can open or close objects and groups, create objects, change properties, print documents, export data and much more. The ribbon is updated regularly, and most of the available commands are easily accessible through a drop-down menu. Many of the commands are organized by layer. If you click on the layer list

# **AutoCAD Crack Download**

File formats Since AutoCAD LT is no longer directly supported by Autodesk,

its source code was made available to the community, in hopes that others might implement a community-supported replacement to use with AutoCAD LT. AutoCAD LT file formats are specified in DSCONST.hpp and define constants to interpret.dsconsts files created by AutoCAD LT. AutoCAD LT file format compatibility was tested and verified with AutoCAD LT 2017 Release 13 (Build 1700) and AutoCAD LT 2017 Release 14 (Build 1805) and is now supported with AutoCAD LT 2017 Release 15 (Build 1849). AutoCAD LT version 17.0 is the last version of AutoCAD LT to work with earlier versions of AutoCAD LT and versions of AutoCAD LT that may use the legacy AutoCAD LT binary format. As of AutoCAD LT version 17.0, only the AutoCAD LT 2017 (Build 1700) format is supported. AutoCAD LT format is version 1.0 of the AutoCAD LT XML schema. The XML file format specifies a set of elements and structures in a XML document that can be used to describe a project. Additionally, the new solution-based approach (based on.sln files) has to be used for the creation of AutoCAD LT documents. AutoCAD LT 2017 has a new XML schema. AutoCAD LT is no longer a separate software package, but is instead bundled with AutoCAD. The file types accepted by each program vary. A basic AutoCAD LT file (e.g..dsconsts) consists of a series of hexadecimal codes that are interpreted as changes to a set of variables in a dataset, and ultimately changes a set of objects in the drawing. Binary file types:.dsconsts BMP DCS DFF DGN DXF EIA EPS FBT GIF JPG KML LFB LIF LNK MAIN MDI MEP MSI NSF PDF PCD PCT PFA PIP RCT RES RIB SLD STL SVR TIF TUR VIP VSD XML WLP WRI XLS XML 5b5f913d15

#### **AutoCAD Crack+ Activation Code With Keygen**

Export the mesh to a.dae or.stl file. Export your polylines or surfaces to a.json file. Convert your.json file to.amf or.stl format. Example use the keygen to export a mesh: This exported polylines file should be named "vertexes.json" and it is enough to import it in version 2020 of Autocad. Once you have that you can open it in Autocad: Blues Brothers, Dallas The Blues Brothers (also referred to as the Big D Blues Brothers) is a blues club in Dallas, Texas, United States, located at 4103 Laurel Avenue. The Dallas Blues Hall of Fame is located in the club. History In 1973, after the Blues Brothers had ended their national tour, a young bartender named Bill Rehbein (Jerry) came to Dallas to open a blues club called the Don's Blues Cellar. It was a joint venture with Hank "The Hammer" Lewis, who was a blues legend in Dallas and one of the original Rolling Stones. The club was so successful that after less than a year, Bill Rehbein decided to sell it. In 1976, Billy Bob Thornton and R.W. Gaines bought the club. It was renamed the Big D Blues Brothers. In 1999, the club was renamed the Dallas Blues Hall of Fame. References Category:Music venues in Dallas Category:Blues music venuesRisk factors and complications of cystitis in pregnancy. The development of a maternal cystitis during pregnancy has been associated with adverse effects for the developing embryo or fetus. The study evaluated the impact of various potential risk factors on the development of maternal cystitis. A total of 121 patients with a diagnosis of urinary tract infection (UTI) during pregnancy were included in the study. A stepwise logistic regression analysis and the chi2 test were performed to identify independent risk factors. The most significant factors, which increased the risk of a UTI during pregnancy, were as follows: prior infection with Chlamydia trachomatis (OR =  $4.2$ , p

## **What's New in the AutoCAD?**

Save and update drawings. Change a number of drawings simultaneously using the Markup Assist feature. (video: 1:26 min.) Workflow Analysis: Examine a project's workflow and identify the various steps that take place during a project. View and compare the number of drawings and time spent on each step to the current process. Review the current process to understand what can be

improved. (video: 1:15 min.) Identify the "elevator" stories, including the projects in which a single step represents a high percentage of a project's time and materials. Use the elevators to help prioritize and resolve process issues. (video: 1:29 min.) Our new features were developed in-house and are exclusive to AutoCAD. Get the news delivered right to your inbox. The massive update brings new workflows, a new diagramming system, new functions and features, and all the performance boosts that come with the new architecture. Learn about these new features with the new live training series, Direct Learn. Trimming and flipping: Trim and flip drawing objects by using the Markup feature. Design objects, such as boxes, polylines, ellipses, and rectangles, either by extending them or by moving them closer to a wall. Then trim the objects to the wall. (video: 1:21 min.) Use the Markup feature to clip objects, such as lines, arcs, and splines. Then use the Command Line tool to trim or flip the drawing. (video: 1:27 min.) This is a great new feature for 2D drafters. Use the Markup feature to quickly resize a symbol, to adjust the size of an object, or to extend an object. Then use the Command Line tool to trim the object. Symbol Kit: Replace any one of the 73,000+ symbols used by AutoCAD with an image from your computer. Use the Symbol Kit feature to insert an image of your own, browse the Web for images, or use the Import feature to load your favorite symbol from a file. Choose from a variety of easily selectable styles, including a presentation layer that makes symbols easy to spot in your drawing. (video: 1:18 min.) Group symbols and select them with the group tool. (video: 1:37 min.)

### **System Requirements:**

\* Dual core or better \* 1 GB RAM \* Broadcom Wireless Network Adapter (PCI or PCI-E) \* A solid state drive (SSD) \* A web browser Changelog: v1.0.3 - October 2nd, 2014 - Deleted current "training" files and added new ones with 100% percent of mission completed. - Added missing graphics menu. - Added missing keyboard commands v1.0.2 - July 14th, 2014

# Related links:

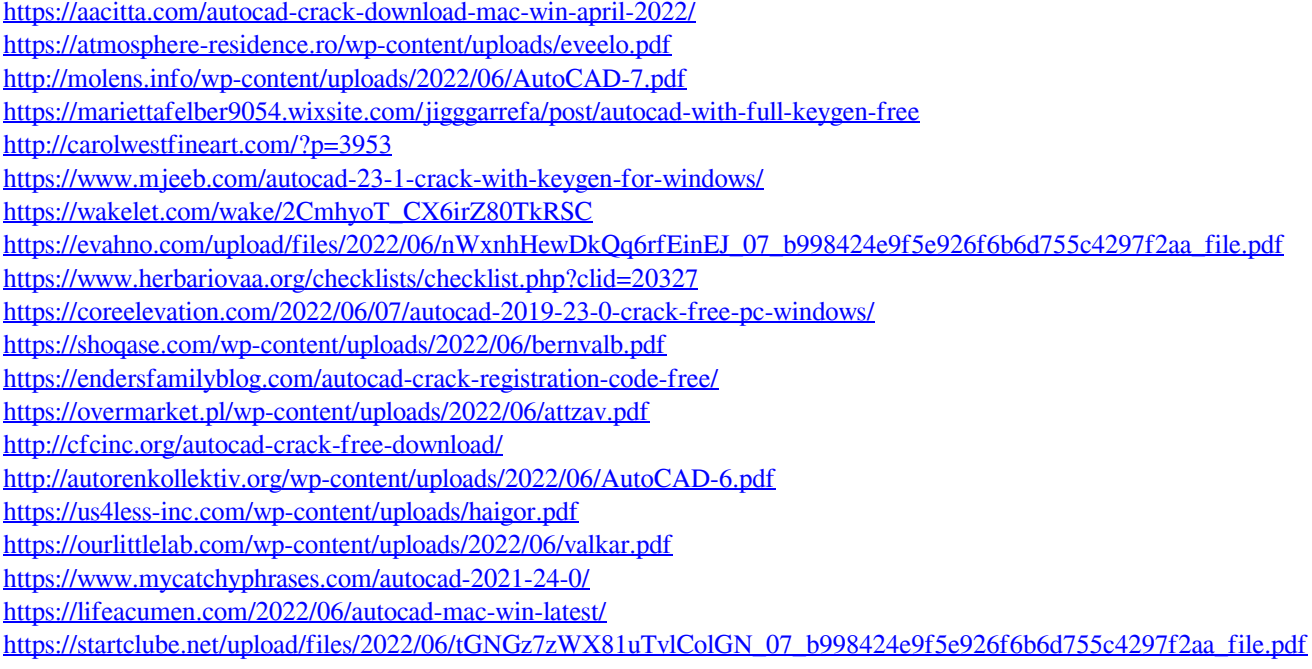